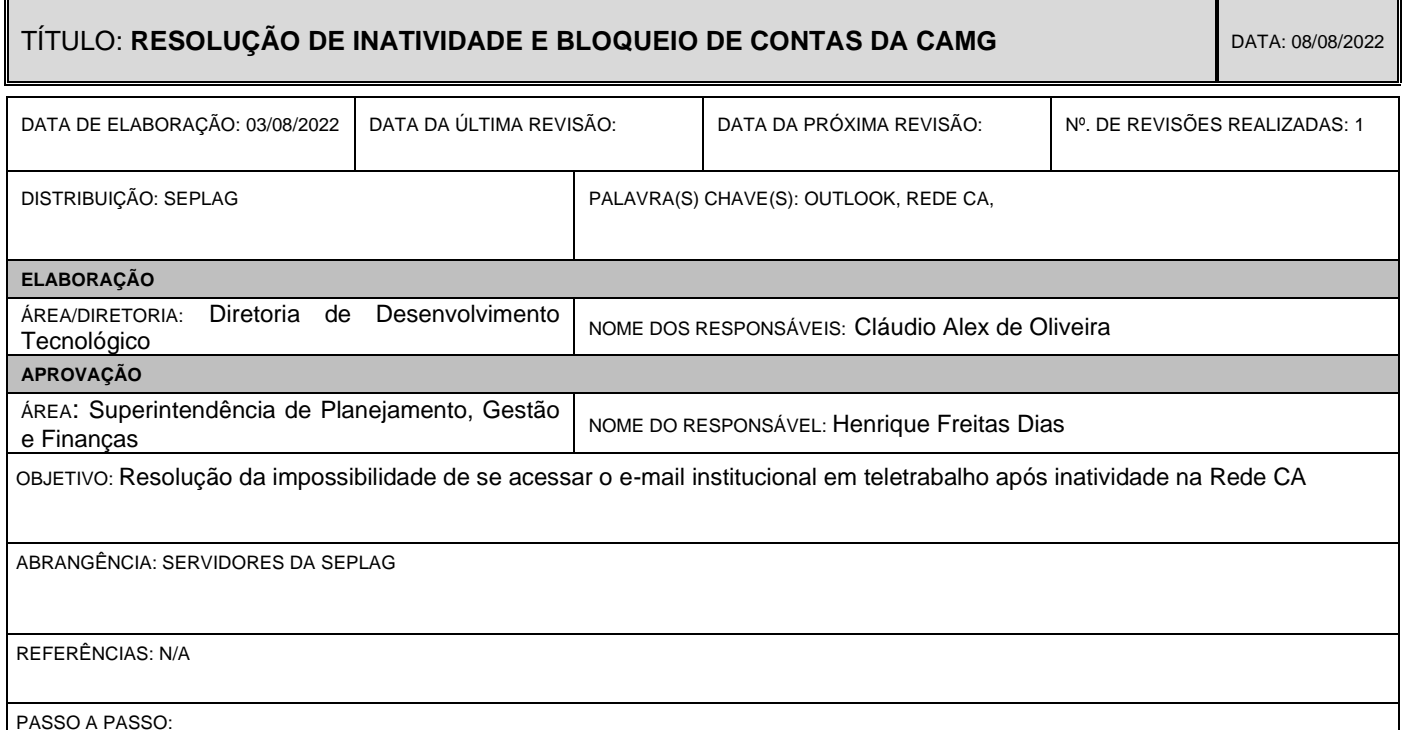

Para verificar inatividade das contas de usuários cadastrados na Cidade Administrativa (CAMG), existe um sistema de rotina que roda mensalmente. Aquelas contas que não usam os computadores da CAMG, caem na lista de inatividade. Desta forma orientamos a todos que se enquadram nesse perfil a realizar um procedimento a fim de evitar que a conta seja desabilitada.

- 1) Acesse o endereço<https://portalca.mg.gov.br/>
- 2) Na janela que abrir, insira "ca\**seulogin**" e a senha utilizada no e-mail:

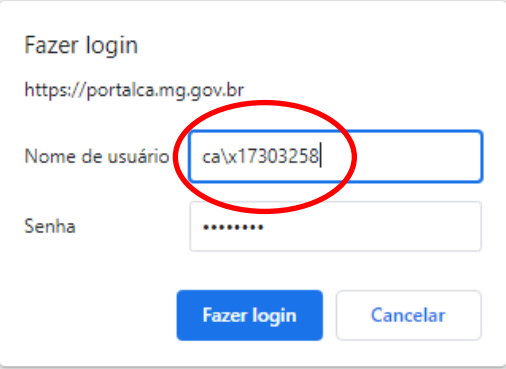

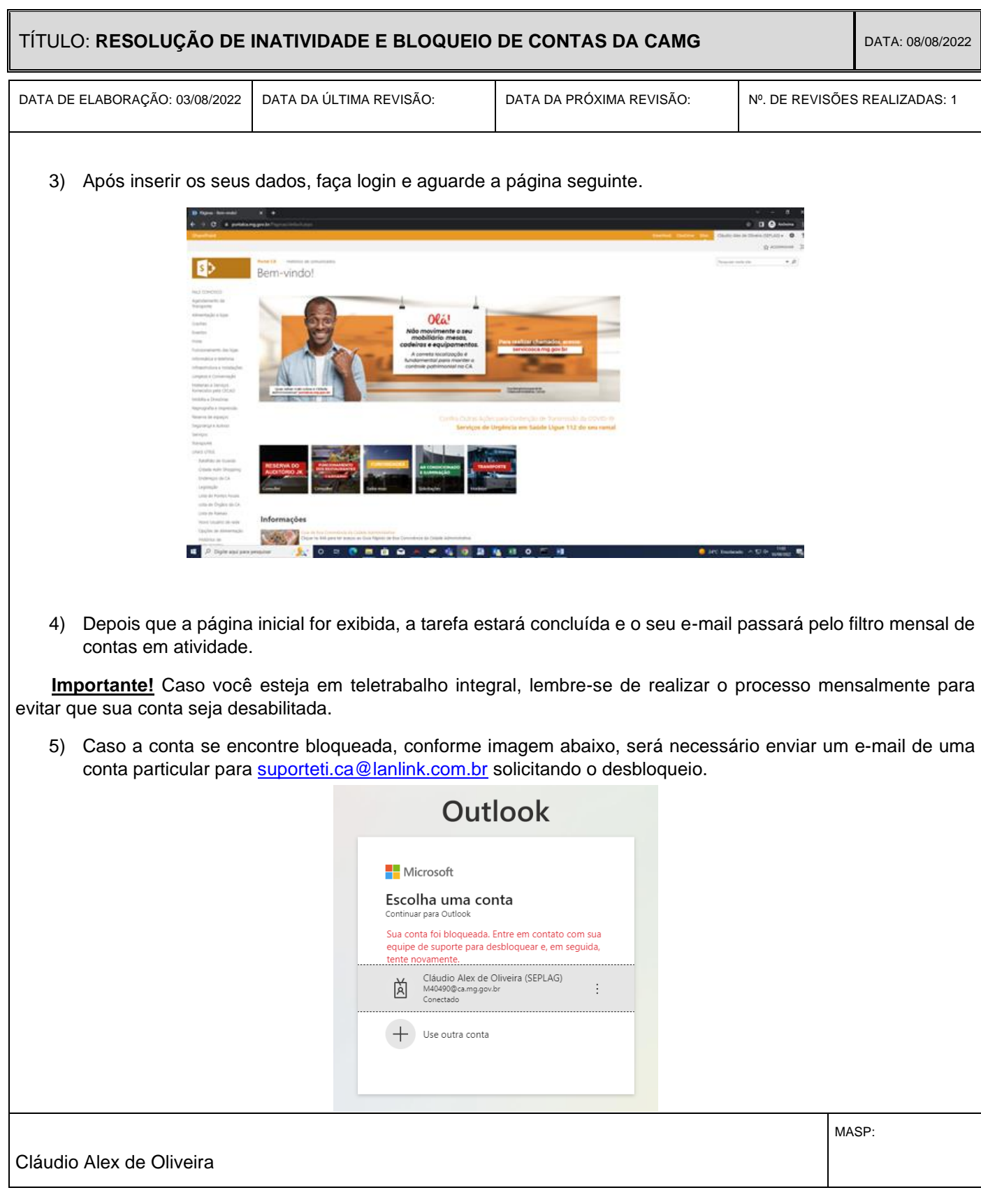